# **((C))** COGECO | BUSINESS

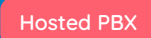

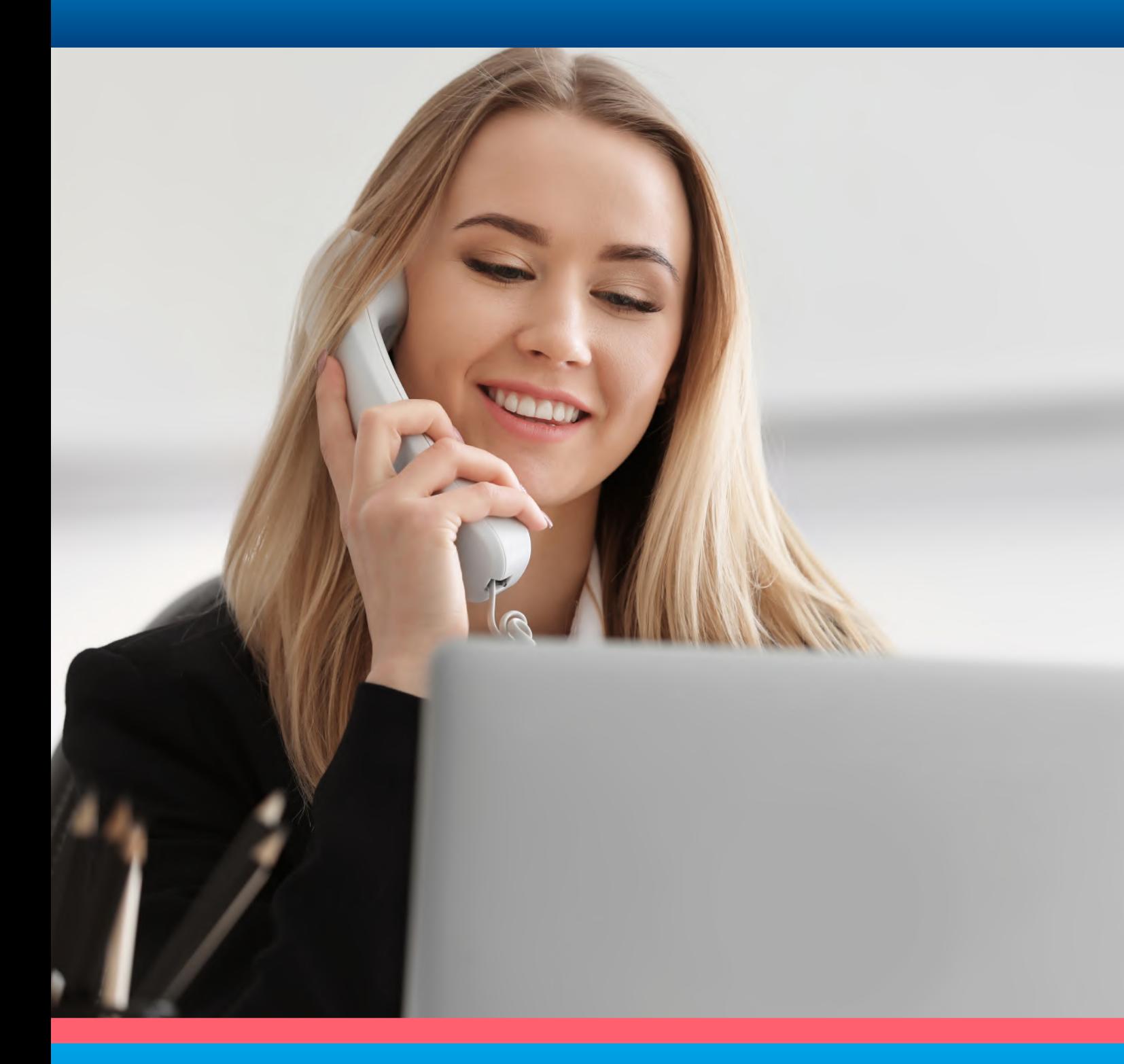

# **QUICK START GUIDE**

Polycom VVX® 410 Business Media Phone

Table of

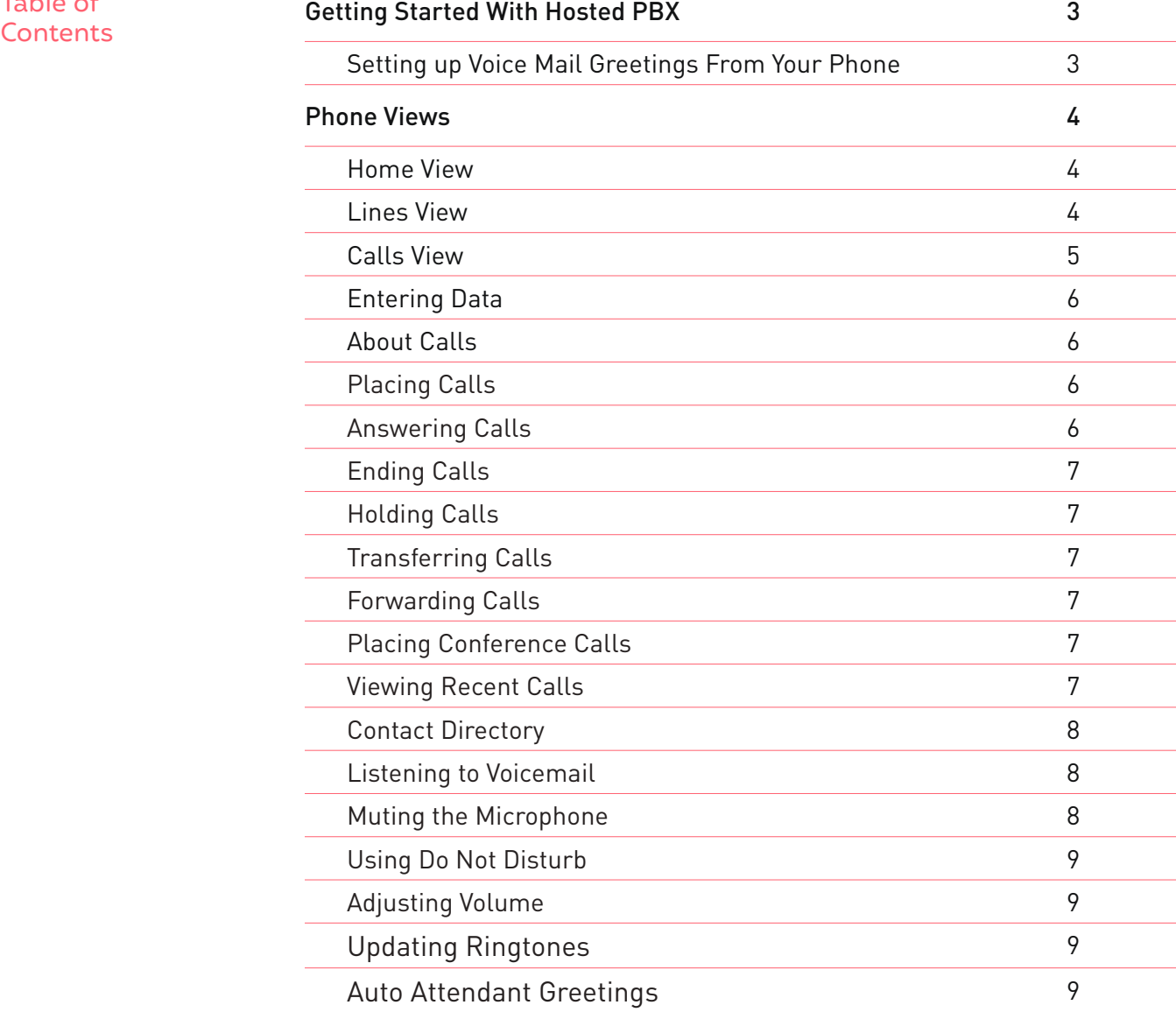

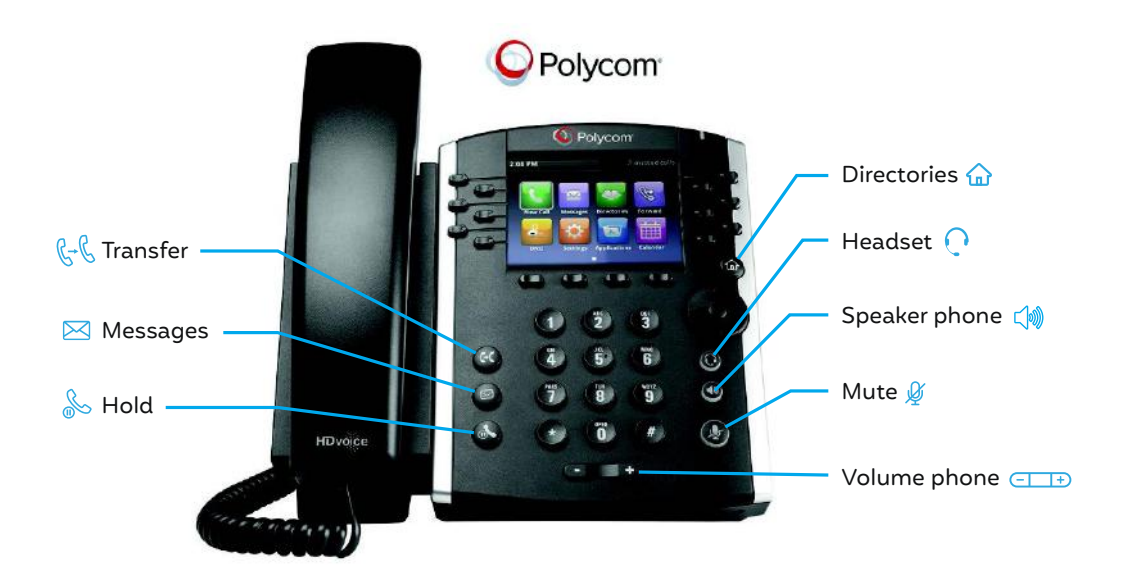

### Getting Started With Hosted PBX

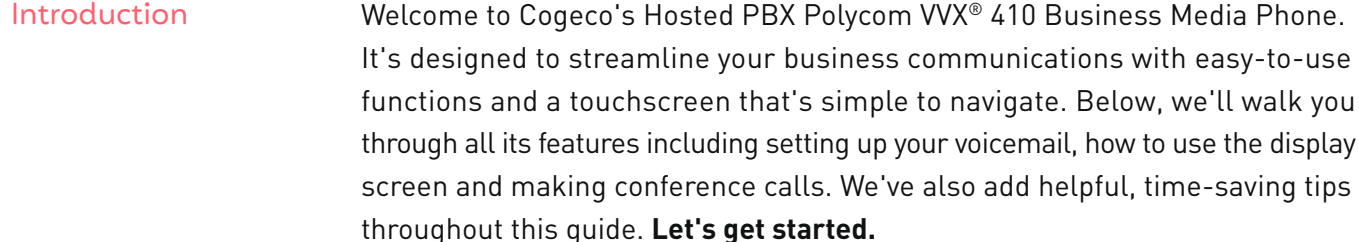

Setting up Voice Mail Greetings From Your Phone

- 1. Dial feature code **\*98** or press
- 2. Enter a PIN of your choice (at least 6 digits)
- 3. Re-enter PIN to confirm
- 4. Upon hearing the system voice prompt, record your name
- 5. Press **#** to confirm
- 6. Setting up the Greetings

#### **Choose one of the following options:**

#### **Press 1**

to record a personal greeting. Follow the voice prompts to complete the recording.

#### **Press 2**

to select system generated greetings that include your name. Greeting is automatically created.

#### **Press 3**

to select system generated greetings that include your phone number Greeting is automatically created.

#### **Press 4**

to select system generated greetings that include both your name and telephone number. Greeting is automatically created.

Press the pound key (**#**) to confirm

After 3 unsuccessful attempts to log in, you will be locked out. Please contact technical support at 1-855-440-5602. Accessing the Voice Portal from a remote location is not offered.

VoIP 9-1-1 Service features may differ from traditional wireline 9-1-1 services. Visit cogeco.ca/911 for more information.

For use with Polycom® UC Software 4.1.4 or later. For detailed information on how to use your phone, see the Polycom VVX 400 and 410 Business Media Phone User Guide, available by navigating to your phone's Support page from Polycom Voice Support.

# Phone Views

Your phone has three main Views: **Home**, **Calls**, and **Lines** view (the default). You can access **Home** and **Lines** view at any time. If your phone has one or more calls, you can also access **Calls** view.

For Home view from any menu, press  $\mathbf{r}$ . Press  $\mathbf{r}$  to alternate between Home and Lines view.

#### Home View

Home view displays icons you can select to access phone functions.

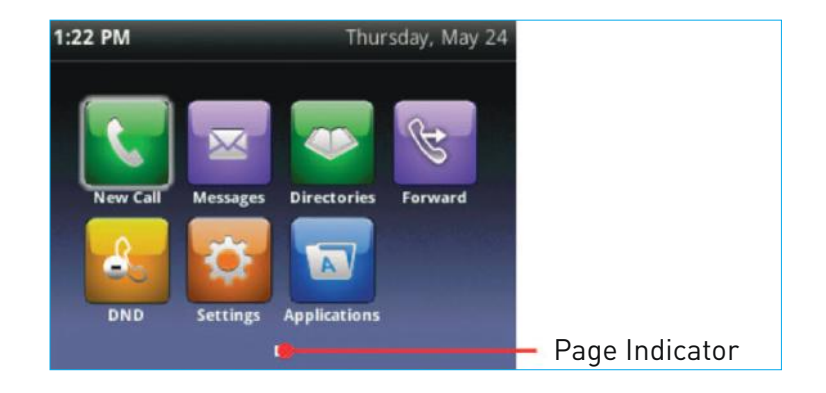

You can use the right, left, up, and down arrow keys to display more icons.

#### Lines View

**Lines** view displays phone Lines, Favorites and soft keys.

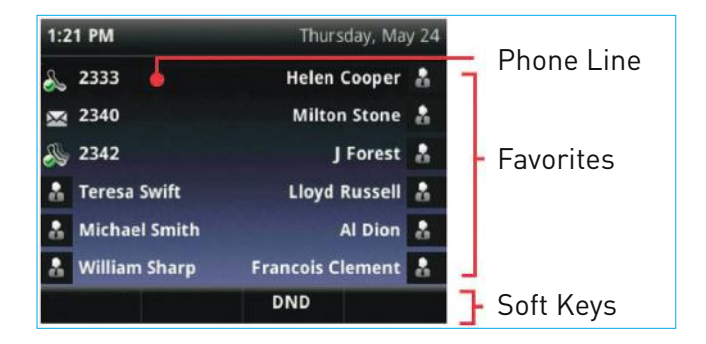

TIP: In this guide, soft keys are referred to by their name only. For example, to end an active call, press End Call.

If your phone is idle, you can press the Line key to access the Dialer.

Calls View If your phone has one or more calls, you can access Calls view.

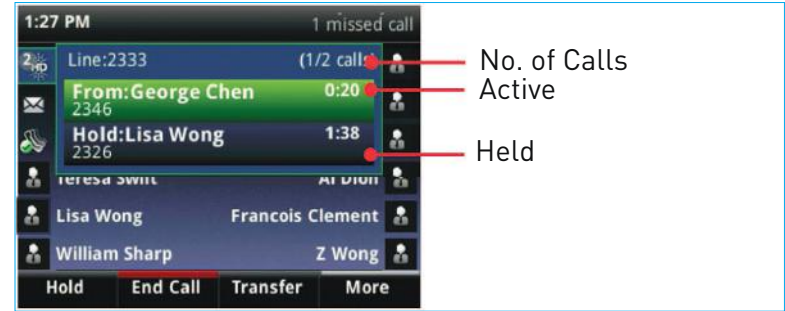

Call color indicates status:

- Dark green—Active call
- Bright blue—Incoming call
- Dark blue—Held call

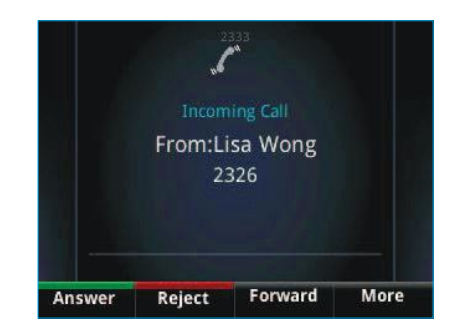

Use the up and down arrow keys to select a call (highlight it). The soft keys control the highlighted call.

#### Entering Data

Use the dialpad keys to enter information. To backspace, press **Backspace** 

To type with the dialpad keys, press a key repeatedly to view the character options and stop to select.

To type other characters, press **Encoding** or **Mode**. When using the dialpad keys, use the **1**, **\***, **0**, and **#** keys.

#### About Calls

Only one call can be active at one time. You can use the handset, speakerphone, or headset for calls. During a call, you can change modes by picking up the handset, or by pressing  $\bigcirc$  or  $\bigcap$ . If you navigate away from your call(s), press **△** to see Active Call or Calls view again.

TIP - Switching Between Lines and Calls View When in Calls view, switch to Lines view by pressing More > Lines. Switch back to Calls view by pressing More > Calls.

#### Placing Calls

TIPS - Placing Calls Quickly Select a recent call or Favorite, or select a contact's phone number in the Contact Directory.

Pick up the handset, or press  $\triangle$  or  $\cap$ . Enter the phone number, and press **Send**. Or enter the phone number first, then press **Dial**, pick up the handset, or press  $\log$  or  $\bigcap$ .

**From Lines view** Press the phone Line key, enter the phone number, and press **Send**.

#### **From Home view**

Select **New Call** using the left and right arrow keys. Enter the phone number, and press **Send**.

#### Answering Calls

- To answer with the speakerphone, press  $\leftarrow$  or tap **Answer**.
- To answer with the handset, pick up the handset.
- To answer with a headset,  $pres \Omega$ .
- To answer a new call while on an active call, press **Answer**. The current call will be held.

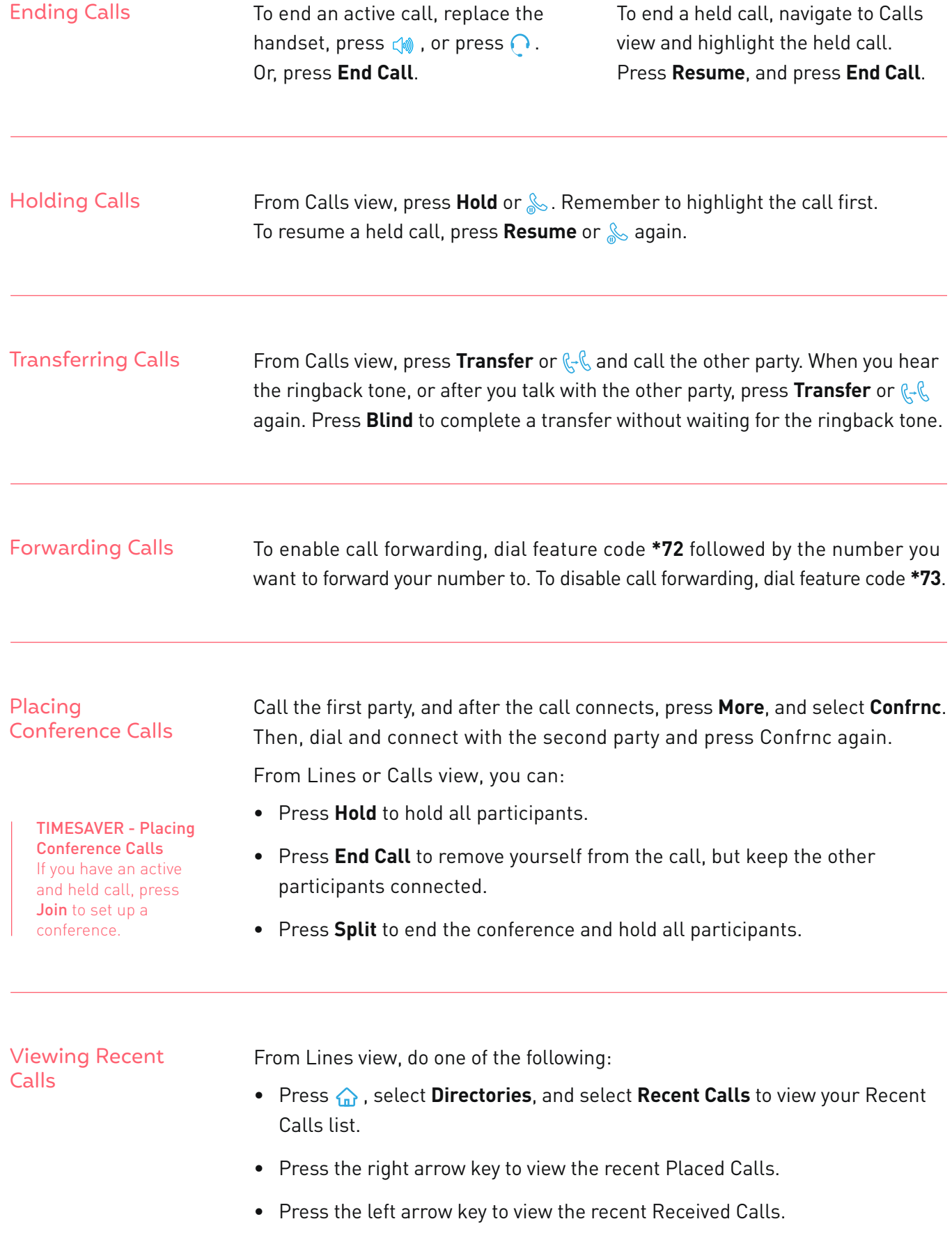

- Press the down arrow key to view the recent Missed Calls.
- Press the up arrow key to view Favorites.

From the Recent Calls list, press **Sort** to sort and order calls, press **Type** to display only certain calls, or select a call record to call the person.

#### Contact Directory

### **To select a contact from the Contact Directory**  $pres@.$

**To view your Directory** Select **Directories** from Home view. Press **Contact Directory** on the Directory screen.

#### **To add a contact**

Navigate to your Contact Directory and press **Add**. Enter the contact's information, and press **Save**. To make a contact a Favorite, enter a Favorite Index number.

#### **To update contact information**

Navigate to your Contact Directory and select the contact. Press **Info**, press **Edit**, update the contact's information, and press **Save**.

#### **To delete a contact**

Navigate to your Contact Directory and select the contact. Press **Info**, press **Delete**, and press **Yes** to confirm.

#### **To search for a contact**

Navigate to your Contact Directory and press **Search**. Enter search and press **Search**.

#### **To dial a contact from your Directory**

Navigate to your Contact Directory and select the contact. From the contact's information screen, select the contact's phone number.

TIP - What Does the Star Mean? A star,  $\hat{\mathbf{x}}$ , indicates a Favorite.

#### Listening to Voicemail

An envelope,  $\boxtimes$ , adjacent to a Line key, indicates that you have voicemail. Select **Messages** from Home view or press  $\bowtie$ , and select **Message Center**. Press **Connect** and follow the prompts.

#### Muting the Microphone

During a call, press  $\mathscr G$  so other parties can't hear you. To disable Mute, press  $\mathscr G$  again. This applies to calls using the handset, headset, and speakerphone.

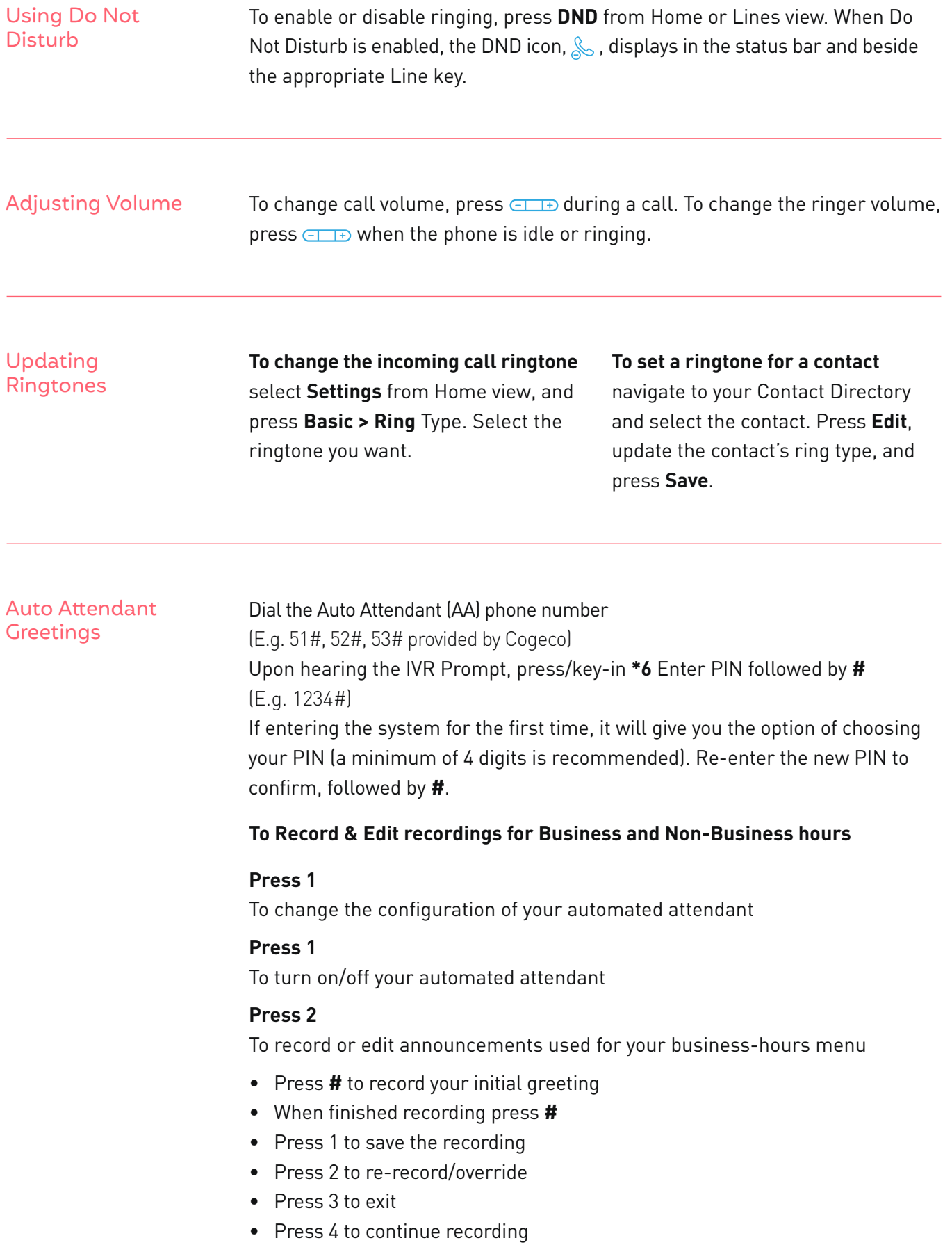

#### **Press 3**

To record or edit announcements used for your non-business-hours menu (Note: this option will be only available if you have your attendant configured by Cogeco to provide your callers with options during Non-Business hours)

- Press **#** to record your initial greeting
- When finished recording press **#**
- Press 1 to save the recording
- Press 2 to re-record/override
- Press 3 to exit
- Press 4 to continue recording
- Follow the voice prompts to complete the recording.
- Press the (**\***) button to return to the previous menu.

## **Questions?**

Please visit our HPBX FAQ page at **cogeco.ca** or call us at 1-855-440-5602.

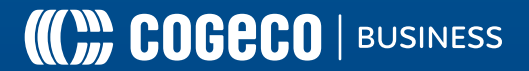